# Esempio di configurazione di Adjust Administrative Distance for Route Selection in Cisco IOS Router

# Sommario

[Introduzione](#page-0-0) **[Prerequisiti](#page-0-1) [Requisiti](#page-0-2)** [Componenti usati](#page-0-3) **[Convenzioni](#page-1-0) [Configurazione](#page-1-1)** [Esempio di rete](#page-1-2) **Configurazioni [Verifica](#page-3-0)** [Su router R2](#page-3-1) [Informazioni correlate](#page-4-0)

# <span id="page-0-0"></span>**Introduzione**

Questo documento descrive come modificare il valore della distanza amministrativa del protocollo di routing per influenzare la selezione del percorso nei router Cisco.

La distanza amministrativa è la funzione usata dai router per selezionare il percorso migliore quando vi sono due o più percorsi diversi per la stessa destinazione da due protocolli di routing diversi. La distanza amministrativa definisce l'affidabilità di un protocollo di routing. Minore è il valore della distanza amministrativa, più affidabile è il protocollo.

Nota: quando si modificano le distanze predefinite, possono verificarsi loop di ciclo nella rete. Cambiare la distanza amministrativa con cautela e solo dopo aver riflettuto su ciò che si desidera ottenere.

# <span id="page-0-1"></span>**Prerequisiti**

## <span id="page-0-2"></span>**Requisiti**

Non sono previsti prerequisiti specifici per questo documento.

#### <span id="page-0-3"></span>Componenti usati

Le configurazioni di questo documento si basano sul router Cisco serie 3700 sul software Cisco

IOS versione 12.4 (15)T 13.

### <span id="page-1-0"></span>**Convenzioni**

Per ulteriori informazioni sulle convenzioni usate, consultare il documento [Cisco sulle convenzioni](/c/it_it/support/docs/dial-access/asynchronous-connections/17016-techtip-conventions.html) [nei suggerimenti tecnici.](/c/it_it/support/docs/dial-access/asynchronous-connections/17016-techtip-conventions.html)

# <span id="page-1-1"></span>**Configurazione**

In questa sezione vengono presentate le informazioni necessarie per configurare le funzionalità descritte più avanti nel documento.

Nota: per ulteriori informazioni sui comandi menzionati in questo documento, usare lo [strumento di](//tools.cisco.com/Support/CLILookup/cltSearchAction.do) [ricerca](//tools.cisco.com/Support/CLILookup/cltSearchAction.do) dei comandi (solo utenti [registrati](//tools.cisco.com/RPF/register/register.do)).

#### <span id="page-1-2"></span>Esempio di rete

Qui i router R1 e R2 sono collegati tramite linee seriali parallele. I router R1 e R2 sono configurati con BGP e OSPF. La distanza amministrativa predefinita di OSPF è 110, mentre quella di eBGP è 20. Con il comando distance, il valore AD di BGP è stato modificato in 190. Prima di questo comando, il router R2 ha preferito le route BGP rispetto a OSPF poiché i valori AD predefiniti erano configurati. Dopo la modifica del valore AD del BGP, le route OSPF hanno la precedenza.

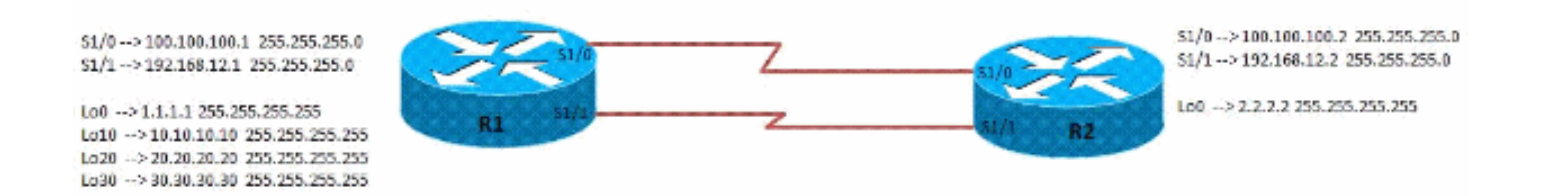

## **Configurazioni**

Nel documento vengono usate queste configurazioni

- Configurazione router R1
- Configurazione router R2

#### Configurazione R1

```
interface Loopback0
 ip address 1.1.1.1 255.255.255.255
  !
!
interface Loopback10
 ip address 10.10.10.10 255.255.255.255
  !
!
interface Loopback20
 ip address 20.20.20.20 255.255.255.255
  !
```

```
!
interface Loopback30
 ip address 30.30.30.30 255.255.255.255
  !
!
interface Serial1/0
 ip address 100.100.100.1 255.255.255.0
 serial restart-delay 0
 clock rate 64000
  !
!
interface Serial1/1
 ip address 192.168.12.1 255.255.255.0
 serial restart-delay 0
 clock rate 64000
  !
!
router ospf 10
 router-id 1.1.1.1
 log-adjacency-changes
 network 1.1.1.1 0.0.0.0 area 0
 network 10.10.10.10 0.0.0.0 area 0
 network 20.20.20.20 0.0.0.0 area 0
 network 100.100.100.1 0.0.0.0 area 0
!
router bgp 123
 no synchronization
 bgp router-id 1.1.1.1
 bgp log-neighbor-changes
 network 10.10.10.10 mask 255.255.255.255
 network 20.20.20.20 mask 255.255.255.255
  network 30.30.30.30 mask 255.255.255.255
 neighbor 2.2.2.2 remote-as 100
 neighbor 2.2.2.2 ebgp-multihop 5
 neighbor 2.2.2.2 update-source Loopback0
 no auto-summary
!
Configurazione R2
interface Loopback0
 ip address 2.2.2.2 255.255.255.255
  !
!
interface Serial1/0
 ip address 100.100.100.2 255.255.255.0
  serial restart-delay 0
 clock rate 64000
  !
!
interface Serial1/1
  ip address 192.168.12.2 255.255.255.0
 serial restart-delay 0
```

```
 clock rate 64000
```
!

!

```
!
router ospf 10
 router-id 2.2.2.2
 log-adjacency-changes
 network 2.2.2.2 0.0.0.0 area 0
 network 100.100.100.2 0.0.0.0 area 0
```

```
router bgp 100
 no synchronization
 bgp router-id 2.2.2.2
 bgp log-neighbor-changes
 neighbor 1.1.1.1 remote-as 123
 neighbor 1.1.1.1 ebgp-multihop 5
 neighbor 1.1.1.1 update-source Loopback0
 distance 190 1.1.1.1 0.0.0.0
Changed the AD value of BGP as 190! no auto-summary !
```
# <span id="page-3-0"></span>**Verifica**

Per verificare la configurazione, utilizzare i comandi descritti in questa sezione.

Lo [strumento Output Interpreter](https://www.cisco.com/cgi-bin/Support/OutputInterpreter/home.pl) (solo utenti [registrati](//tools.cisco.com/RPF/register/register.do)) (OIT) supporta alcuni comandi show. Usare l'OIT per visualizzare un'analisi dell'output del comando show.

## <span id="page-3-1"></span>Su router R2

#### Quando il comando distance non è applicato sul router R2

#### [Mostra route IP](//www.cisco.com/en/US/docs/ios/12_1/iproute/command/reference/1rdindep.html#wp1022511)

```
Codes: L - local, C - connected, S - static, R - RIP, M
- mobile, B - BGP
       D - EIGRP, EX - EIGRP external, O - OSPF, IA -
OSPF inter area
       N1 - OSPF NSSA external type 1, N2 - OSPF NSSA
external type 2
       E1 - OSPF external type 1, E2 - OSPF external
type 2
       I - IS-IS, su - IS-IS summary, L1 - IS-IS level-
1, L2 - IS-IS level-2
       ia - IS-IS inter area, * - candidate default, U -
per-user static route
       o - ODR, P - periodic downloaded static route, +
- replicated route
Gateway of last resort is not set
      1.0.0.0/32 is subnetted, 1 subnets
O 1.1.1.1 [110/65] via 100.100.100.1, 00:00:03,
Serial1/0
      2.0.0.0/32 is subnetted, 1 subnets
C 2.2.2.2 is directly connected, Loopback0
       10.0.0.0/32 is subnetted, 1 subnets
B 10.10.10.10 [20/0] via 1.1.1.1, 00:00:03
BGP Router Preffered Over OSPF 20.0.0.0/32 is subnetted,
1 subnets B 20.20.20.20 [20/0] via 1.1.1.1, 00:00:03 BGP
Router Preffered Over OSPF 30.0.0.0/32 is subnetted, 1
subnets B 30.30.30.30 [20/0] via 1.1.1.1, 00:00:03
100.0.0.0/8 is variably subnetted, 2 subnets, 2 masks C
100.100.100.0/24 is directly connected, Serial1/0 L
100.100.100.2/32 is directly connected, Serial1/0
192.168.12.0/24 is variably subnetted, 2 subnets, 2
masks C 192.168.12.0/24 is directly connected, Serial1/1
L 192.168.12.2/32 is directly connected, Serial1/1
```
#### Quando il comando distance viene applicato sul router R2

[Mostra route IP](//www.cisco.com/en/US/docs/ios/12_1/iproute/command/reference/1rdindep.html#wp1022511)

```
R2#sh ip route
Codes: L - local, C - connected, S - static, R - RIP, M
- mobile, B - BGP
       D - EIGRP, EX - EIGRP external, O - OSPF, IA -
OSPF inter area
       N1 - OSPF NSSA external type 1, N2 - OSPF NSSA
external type 2
       E1 - OSPF external type 1, E2 - OSPF external
type 2
       I - IS-IS, su - IS-IS summary, L1 - IS-IS level-
1, L2 - IS-IS level-2
       ia - IS-IS inter area, * - candidate default, U -
per-user static route
       o - ODR, P - periodic downloaded static route, +
- replicated route
Gateway of last resort is not set
      1.0.0.0/32 is subnetted, 1 subnets
O 1.1.1.1 [110/65] via 100.100.100.1, 00:00:03,
Serial1/0
      2.0.0.0/32 is subnetted, 1 subnets
C 2.2.2.2 is directly connected, Loopback0
      10.0.0.0/32 is subnetted, 1 subnets
O 10.10.10.10 [110/65] via 100.100.100.1,
00:00:03, Serial1/0
           By increasing the AD of External BGP, OSPF
takes precedence 20.0.0.0/32 is subnetted, 1 subnets O
20.20.20.20 [110/65] via 100.100.100.1, 00:00:03,
Serial1/0 By increasing the AD of External BGP, OSPF
takes precedence 30.0.0.0/32 is subnetted, 1 subnets B
30.30.30.30 [190/0] via 1.1.1.1, 00:00:03 100.0.0.0/8 is
variably subnetted, 2 subnets, 2 masks C
100.100.100.0/24 is directly connected, Serial1/0 L
100.100.100.2/32 is directly connected, Serial1/0
192.168.12.0/24 is variably subnetted, 2 subnets, 2
masks C 192.168.12.0/24 is directly connected, Serial1/1
L 192.168.12.2/32 is directly connected, Serial1/1
```
# <span id="page-4-0"></span>Informazioni correlate

- [Selezione route in router Cisco](/c/it_it/support/docs/ip/enhanced-interior-gateway-routing-protocol-eigrp/8651-21.html)
- [Pagina di supporto del protocollo OSPF](//www.cisco.com/en/US/tech/tk365/tk480/tsd_technology_support_sub-protocol_home.html?referring_site=bodynav)
- [Pagina di supporto BGP](//www.cisco.com/en/US/tech/tk365/tk80/tsd_technology_support_sub-protocol_home.html?referring_site=bodynav)
- [Documentazione e supporto tecnico Cisco Systems](//www.cisco.com/cisco/web/support/index.html?referring_site=bodynav)